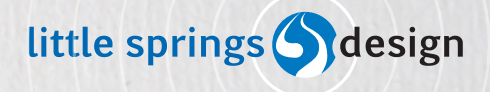

**Presentation** 

# **Designing** Device Design Deliverables

Prepared for **Design for Mobile 2010**

*17 September 2010*

Elements, unless noted, shared under Creative Commons Attribution-Share Alike 3.0 CO CO CO O http://creativecommons.org/licenses/by-sa/3.0/

### **Introduction** *(Continued)*

This entire document is relational. Each component refers to other components or sections. Most follow a standard organizational method described below.

Certain early sections, defining the behavior of the re-usable modules, appear in slightly different formats. All requirements are regardless written and listed in the same manner, preceeded with a number and title.

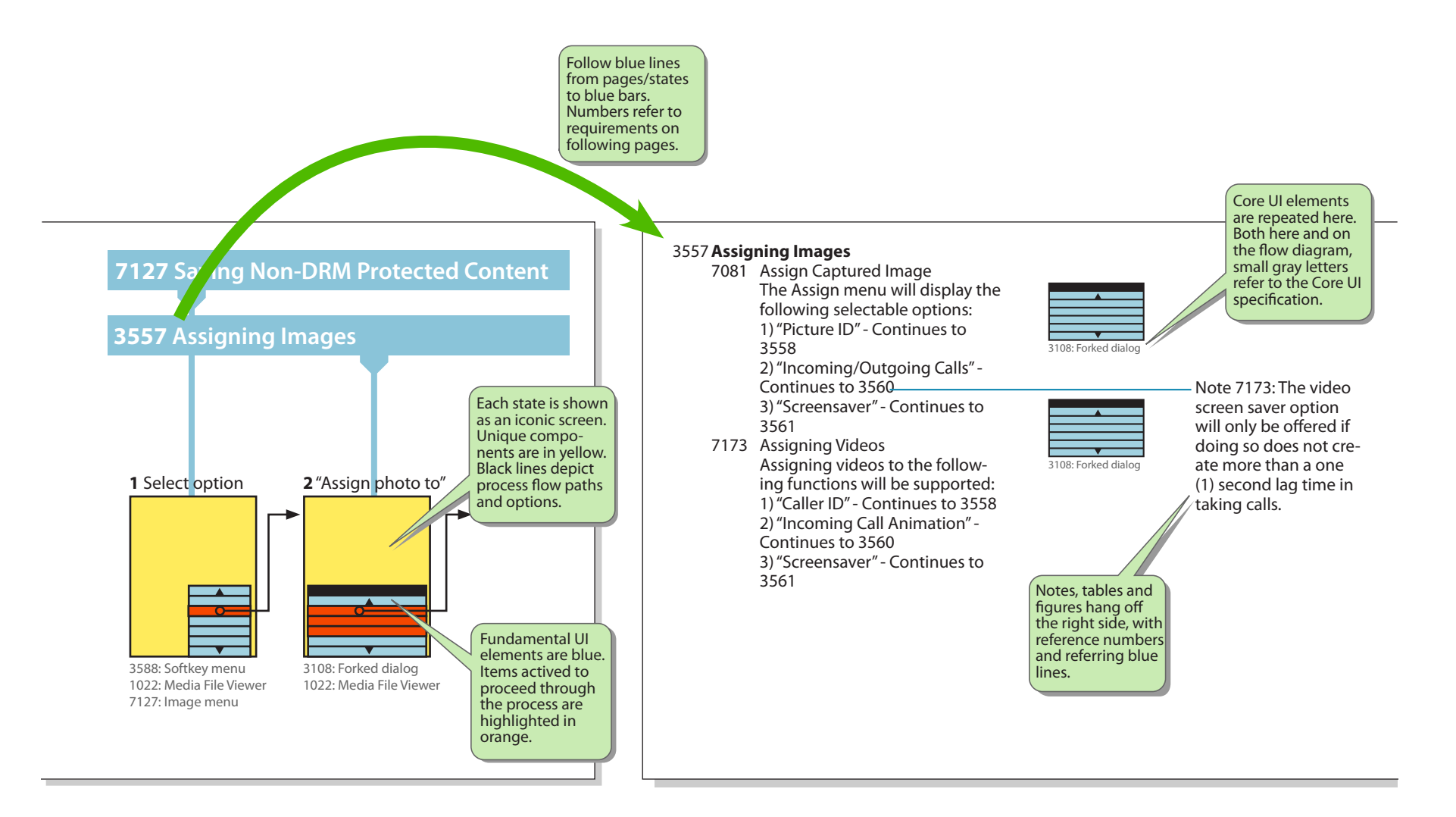

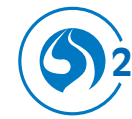

#### **Common Features** *(Continued)*

#### **3644 Common Interactive Click Behaviors**

#### 3644 **Common Interactive Click Behaviors**

Most button, softkey and on-screen element behaviors are re-used and repeated in a predictable manner throughout the interface. The most common interface elements are summarized in the table to the right. Details of these most common behaviors are described in the following requirements on keys and screen elements.

Figure 3544 - Default Key Assignments & Actions

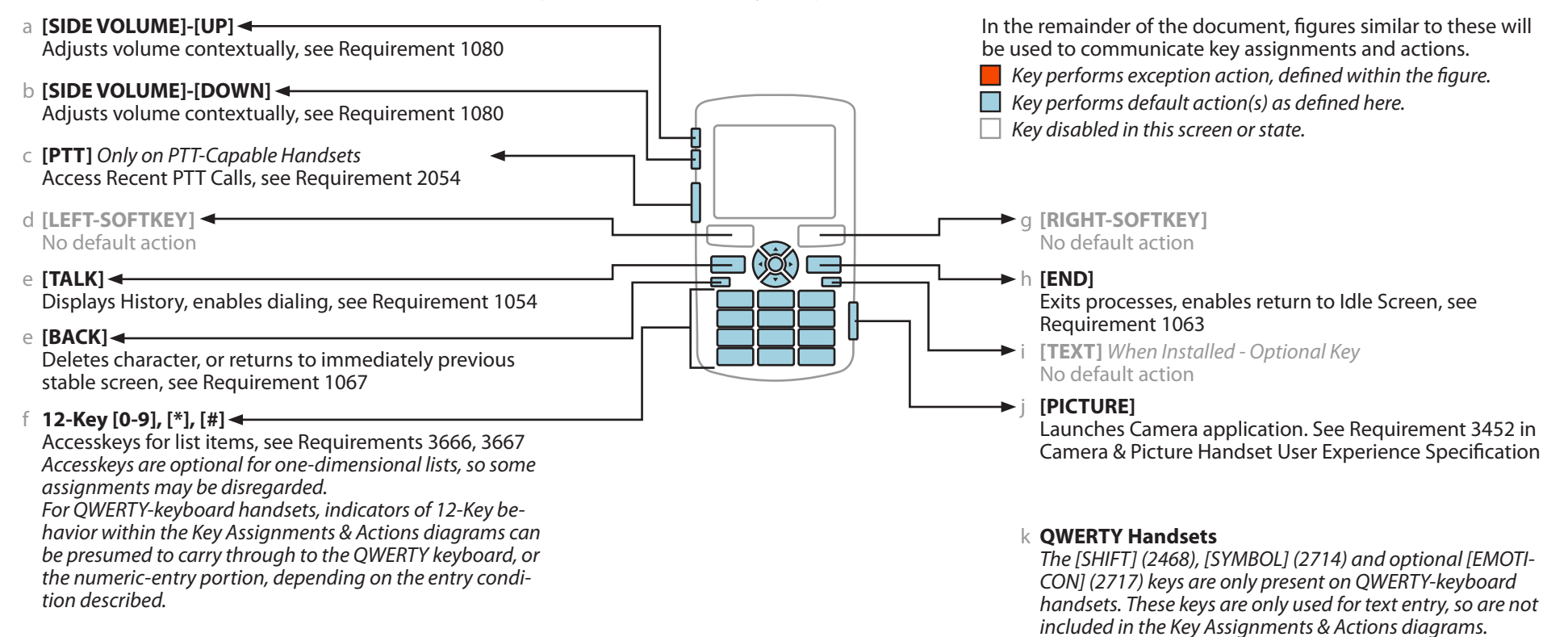

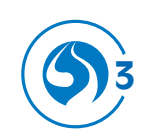

# Placing and Receiving Voice Calls

**Placing and Receiving Voice Calls**

# **1278 Placing and Receiving Voice Calls** — Principal Elements and Processes

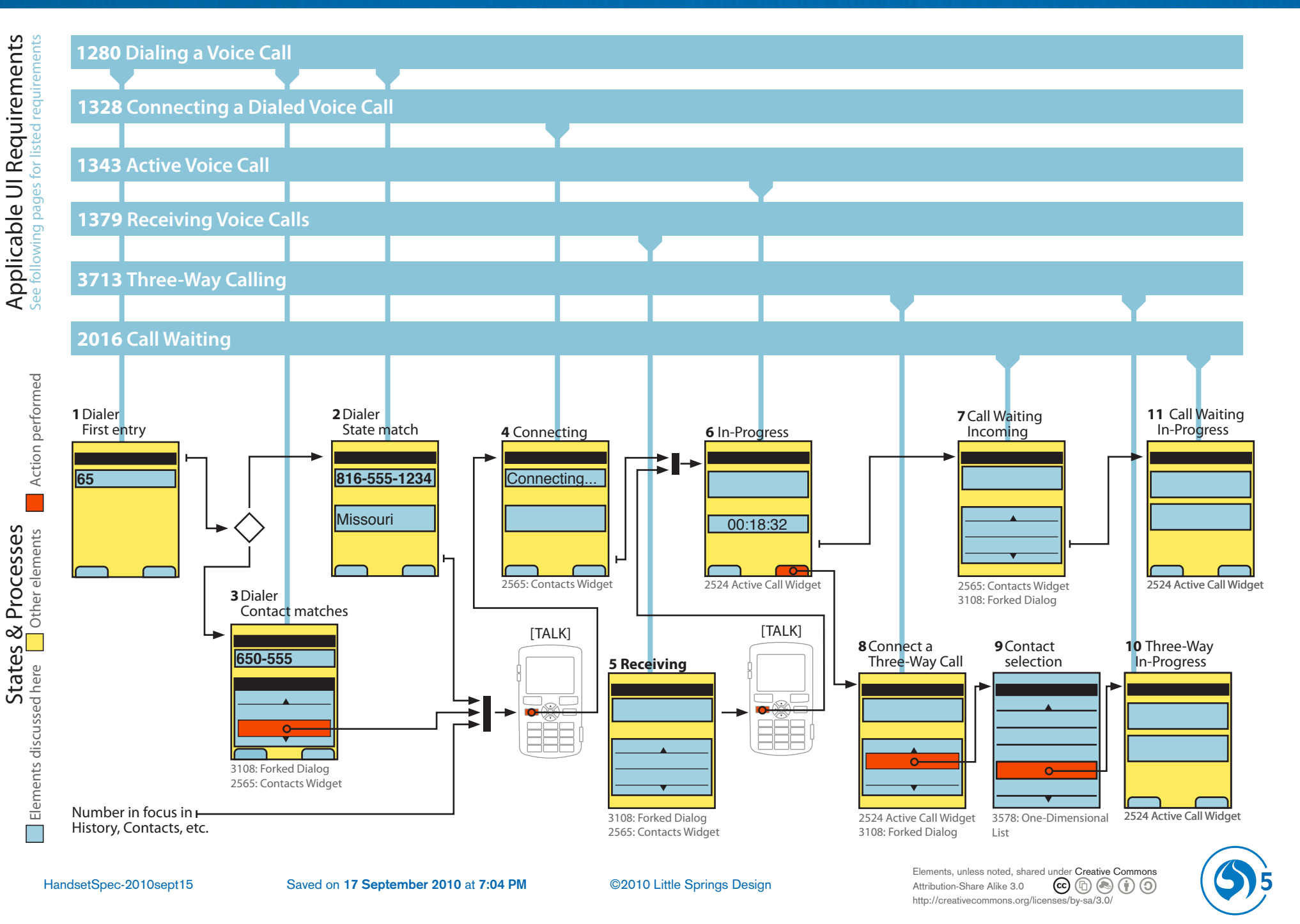

## **3706 Basic Dialing Features and Behaviors**

#### 3706 **Basic Dialing Features and Behaviors**

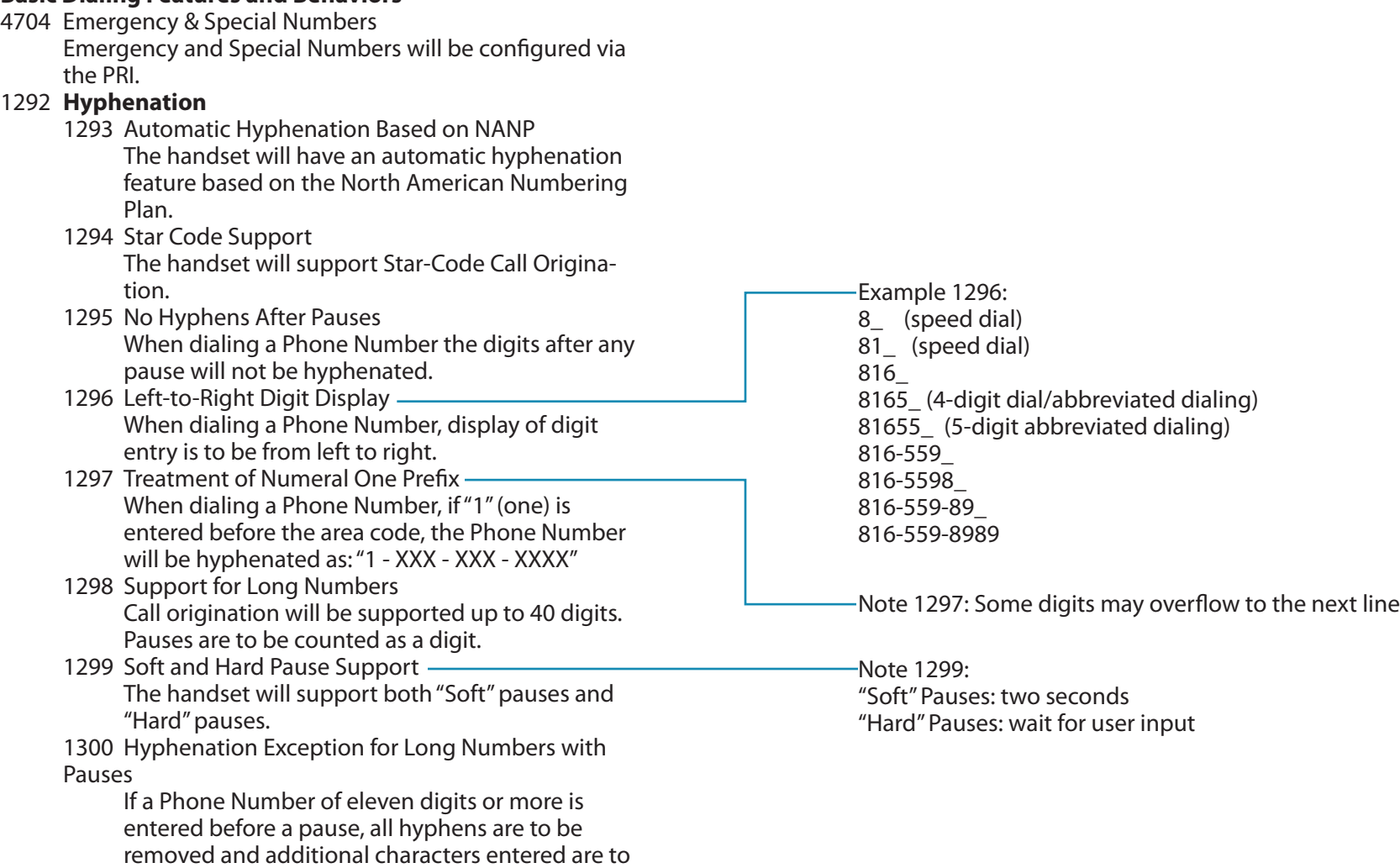

remain unhyphenated.

Elements, unless noted, shared under Creative Commons<br>Attribution-Share Alike 3.0 **C C C C C C C** http://creativecommons.org/licenses/by-sa/3.0/

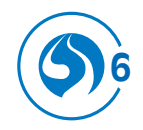

## **3706 Basic Dialing Features and Behaviors** (Continued) **Pause/Prepend**

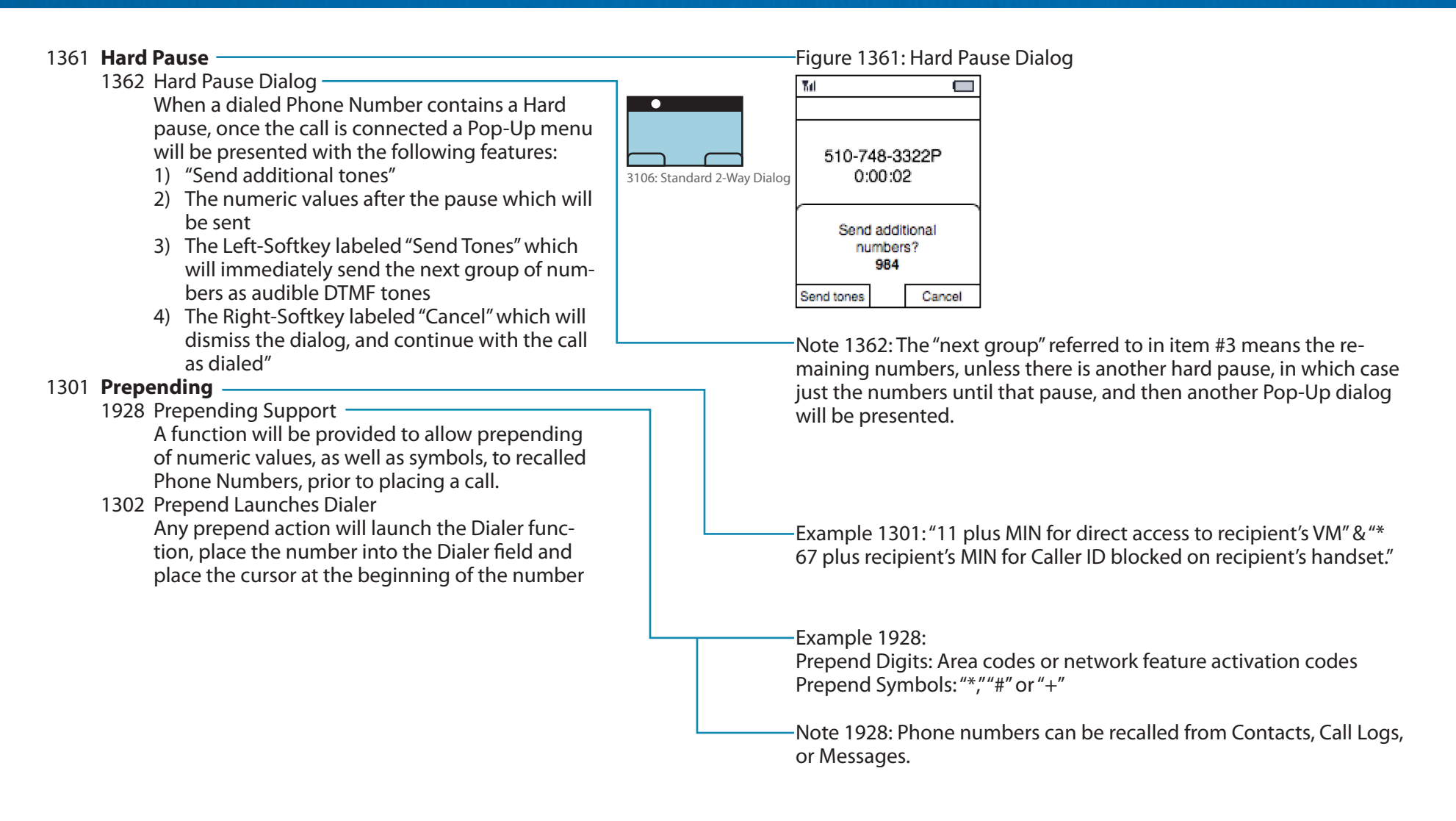

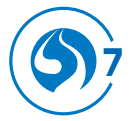

## **3706 Basic Dialing Features and Behaviors** (Continued) Plus Code

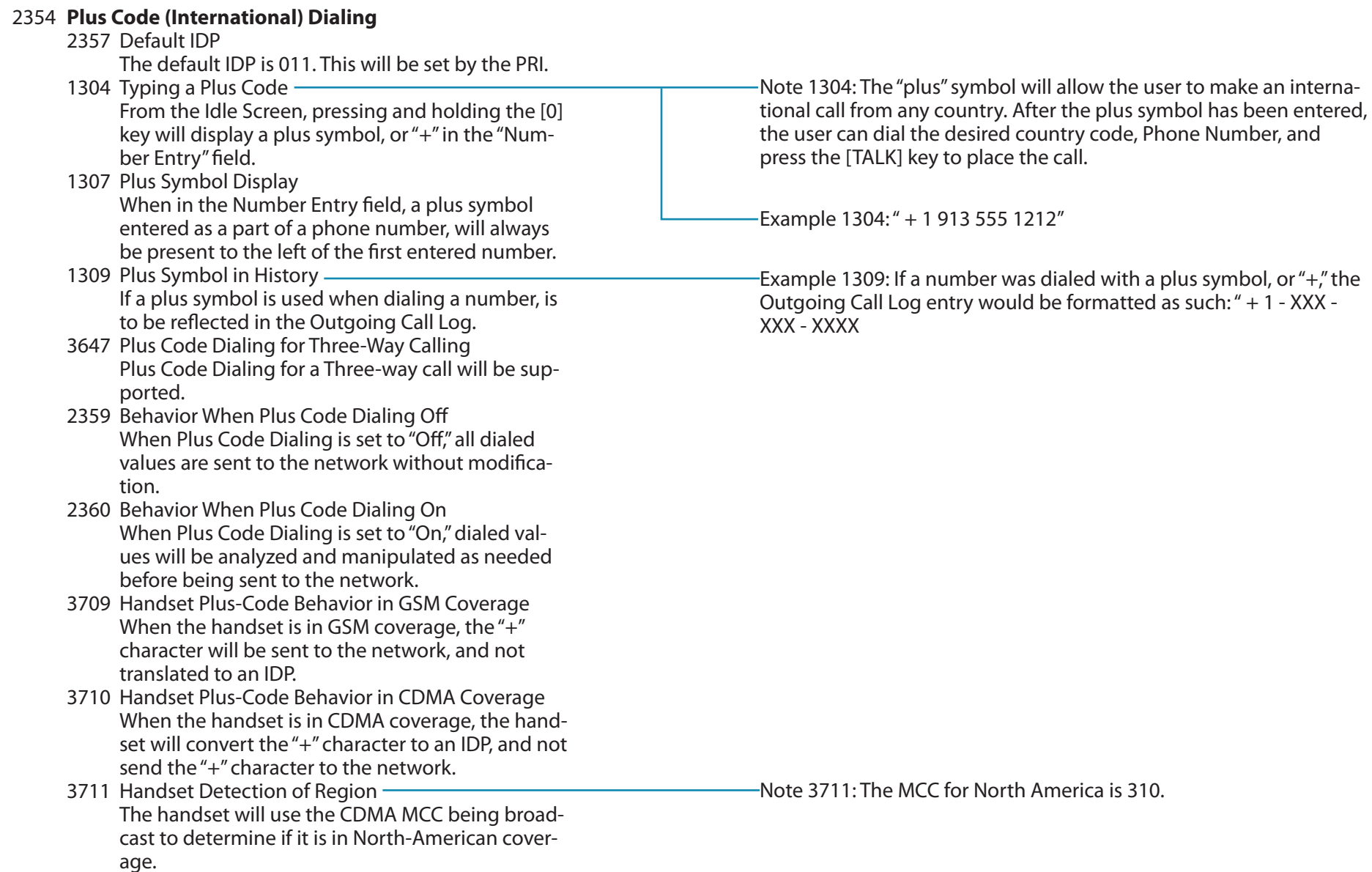

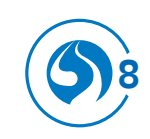

#### **3719 Placing a Voice Call**

#### 3719 **Placing a Voice Call**

1277 Dialer Access is Pervasive

Access to Voice Services will be pervasive throughout the user interface. The dialer may be directly accessed from many locations within the phone in order to place a Voice Call.

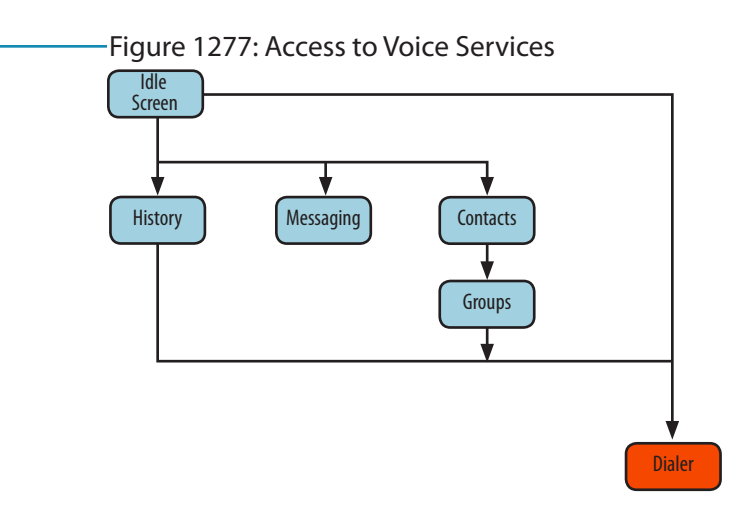

Note 1277: Calls may be initiated as contextually appropriate throughout History, Contacts, Group, and Messaging and from the Idle Screen. Calls may also be initiated from any other applications which may include this feature. Alerts related to Voice Services, such as "Incoming Call," may appear anywhere within the user interface as long as the network is available to transmit the alert and the handset is capable of receiving the alert.

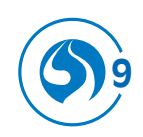

#### **3719 Placing a Voice Call** (continued) **Dialing Dialing**

1280 **Dialing a Voice Call** Figure 1280: Dialer Matching 1281 Dialer Key Functionality a: Saved Number b: Unsaved Number The Dialer function will allow manual entry of a  $\overline{\mathbf{v}}$ ul  $\Box$  $\overline{\mathbf{v}}$  $\blacksquare$ Phone Number. Dialer Dialer 1287 Dialer Entry Field The Dialer function will provide a field for entry of 650-555-1234 650-555-1234 Phone Numbers. 1314 Layout of Dialer Screen -When dialing a Phone Number, the string of entered digits will be displayed higher on the screen Contact Name State match the any matching results or other information, and will remain in focus by default. Msg / Alert Options Msg / Alert Options 3721 Send Message From Dialer Screen Within the Dialer screen, once four (4) digits have been entered, the Left-Softkey will become active, Note 1281: Additional, related functions are discussed as well, such and is labeled "Send Msg." Selecting this option as number matching, which are not strictly manual entry of a comwill open a Pop-Up menu with the following seplete Phone Number. lectable options: 1) "Text Message" 2) "MMS" Figure 1314: DIaler Screen - Key Assignments & Actions 3) "VoiceSMS" Selecting any of these options will dismiss the Dialer and open the relevant application to a coma **[PTT]** pose screen with the value entered on the Dialer Places PTT Call to number populated into the recipient field." 3722 Options From Dialer Screen d **[RIGHT-SOFTKEY]** b **[LEFT-SOFTKEY]** Within the Dialer screen, the Right-Softkey will "Options," see 3722 "Send message," be labeled "Options" and contains the following see 3721 ᇹ selectable items: c **[TALK] ► e 12-Key pad** 1) "Save" see Requirement 3723 Dials number Continues dialing 2) "Hard Pause" which will insert a "P" character into the dialed string as a placeholder for the 3585: Softkeys appropriate action. **F** *Key performs default action(s). See Requirement 3644.* 3) "2sec Pause" which will insert a "T" character g *Key disabled in this screen or state.*into the dialed string as a placeholder for the appropriate action." Note 3721: If space allows, the label may be "Send Message."

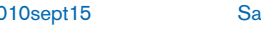

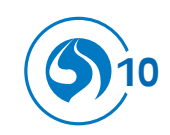

#### **3719 Placing a Voice Call** (continued) **Dialing** Dialing

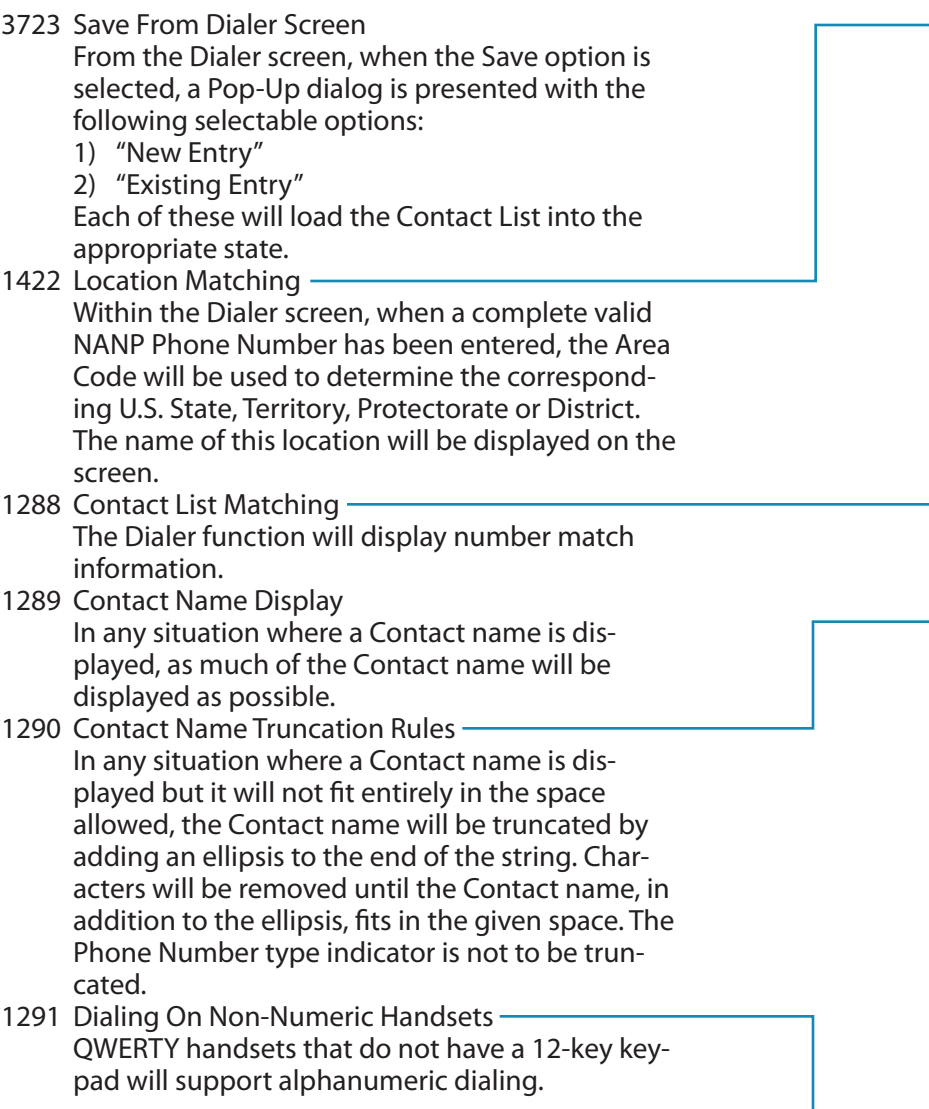

#### Figure 1422: Dialer Number Match Display: State Match

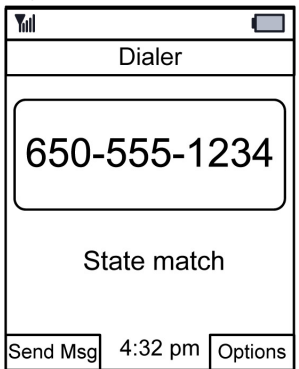

Note 1288: See Requirement 1414, et. al. for Contact List Matching.

Example 1290: In the following example, the pipe indicates the right side of the screen:

---William Johanns|en

Truncating it would not be helpful or clear, and simply adding ellipsis will not help, as they will disappear. Additional characters must be removed to provide space for the ellipsis:

---William Johan...|

And, be sure to provide additional space for items such as number type:

---William Jo(M)...|

Specific spacing values cannot be provided as it depends on the typeface and font on the individual handset.

Note 1290: This also applies anywhere there is a Contact match displayed, including History, Alerts, and Messages

Example 1291: An example of alphanumeric dialing is: (1800FLOWERS).

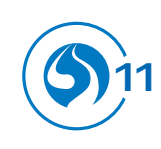

#### **3719 Placing a Voice Call** (continued) **CONTACT LIST Matching**

#### 1414 **Dialed Number Contact List Matching**

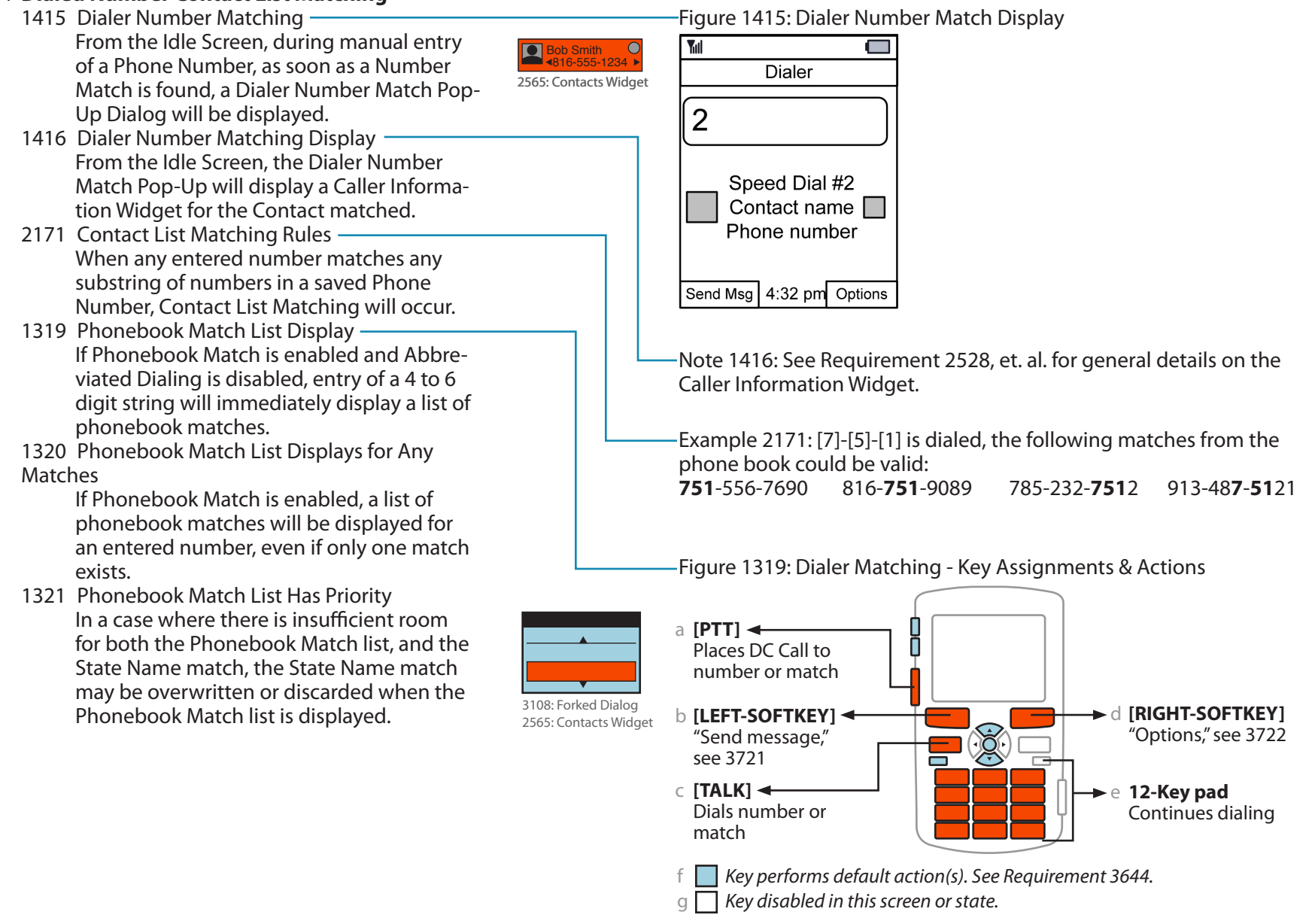

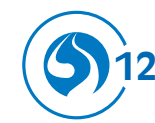

**Principles of Designing and Documenting**

# **Clarity Consistency Extensibility Accuracy** Avoid duplication Reference

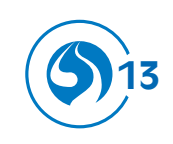

# Any questions? Call Us

# **Little Springs Design**

1901 Massachusetts, Suite B Lawrence, Kansas 66046 United States

www.littlespringsdesign.com sales@littlespringsdesign.com

+1 785 . 838 . 3003

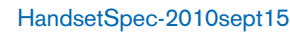

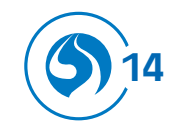